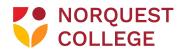

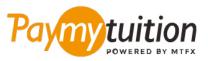

# INTERNATIONAL STUDENTS – HOW TO MAKE YOUR PAYMENT

Paying tuition with PayMyTuition is safe, fast, and convenient. Follow the simple steps below to complete your payment:

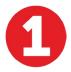

## ACCESS THE PAYMYTUITION PORTAL

Log into your <u>MyQuest</u> portal and access "Your Student Homepage". Select the "Make a Payment" tile to review your charges. Scroll down to "Payment Method" and locate the "Using PayMyTuition" section. Click on "PayMyTuition (For International Payments Only)" to be redirected to your dedicated payment portal.

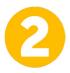

### SELECT PAYMENT METHOD

Review the payment options provided and select your preferred payment method. Payment options include bank transfers, debit/credit cards in your home currency, eWallet payments and other local options.

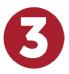

## ENTER YOUR DETAILS

Enter some basic information including your student number. We will include this information with your payment for easy identification of your payment by the NorQuest College team.

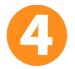

### MAKE YOUR PAYMENT

Follow the instructions provided to send your funds to **PayMyTuition** via your selected payment method.

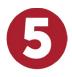

### **TRACK & CONFIRM**

Track your payment by logging into your **PayMyTuition Dashboard** at any time. Receive SMS texts, email status updates, and confirmations of when your payment has been delivered.

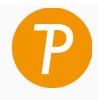

## Paymy tuition

U.S. & Canada tall free: 1 855 663 6839 U.S. Local: +1 201 209 1939 Canada Local: +1 905 305 9053 Email: support@paymytuition.com Web: www.paymytuition.com

| ~~~~~~~~~~~~~~~~~~~~~~~~~~~~~~~~~~~~~~ | $ \bigcirc$ $-$ | - A |
|----------------------------------------|-----------------|-----|
|                                        | $\sim$          |     |

Great rates

Secure

Support